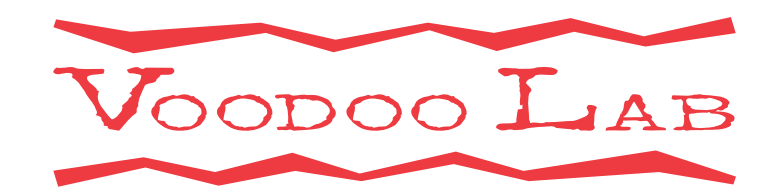

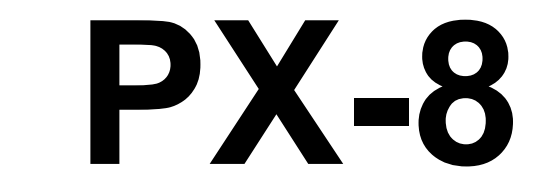

# **User's Manual**

**(Preliminary)** 

**www.voodoolab.com**

Copyright ©2015 by Digital Music Corporation.

This publication is protected by copyright and all rights are reserved. Voodoo Lab, Pedal Power, Ground Control, Commander and Pedal Switcher are trademarks of Digital Music Corp.

rev 0.9 4/2015

## **OVERVIEW**

The Voodoo Lab PX8 is an 8-loop, true-bypass audio switcher that provides convenient, instant button-tap access to your guitar effects pedals. All loops use the finest nitrogen-sealed, gold-contact relays for fast switching and audio transparency, and Voodoo Lab's unique Quiet Switching™ feature keeps it silent, even when using very high gain. When using PX8 with the Voodoo Lab Ground Control Pro or Commander, or with any device that can send MIDI program change or control change messages, you can instantly recall preset combinations of effects. Or, you can also choose to configure PX8 so that 3 of its 8 buttons recall presets, giving you preset capability without an external controller.

# *Top Panel*

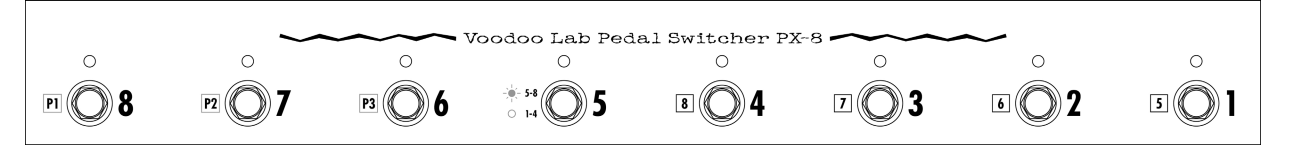

Buttons #1 through #8: Toggle loops 1-8 on and off. Also used for Setup.

If Preset Mode selected:

Buttons #1 through #4: Toggle loops 1-4 or 5-8 on and off.

Button #5: Selects between banks 1-4 and 5-8.

Buttons #6 through #8: Recall presets P1, P2 and P3.

## *Rear Panel*

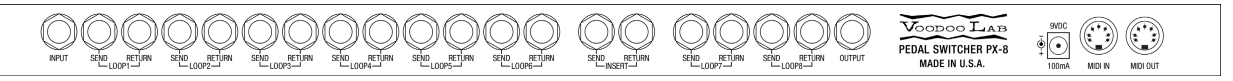

INPUT: Input to loop 1. Loops 1–8 are internally chained together, although plugging something in to the INSERT jacks breaks the internal chain between loops 6 and 7.

Loops 1–8 SEND: Send of loops 1–8. Connect to effect inputs.

Loops 1–8 RETURN: Return of loops 1–8. Connect from effect outputs.

INSERT SEND: Send of insert point between loops 6 and 7. Connect to effect or other device input. This device is ALWAYS in the signal chain.

INSERT RETURN: Return of insert device. Connect from device output.

OUTPUT: Main output from loop 8.

Power Jack: Requires 9VDC at 100mA or more using a standard 5.5x2.1mm barrel connector, same as most pedal effects. See Power in the Connections section if you are using PX8's phantom power over MIDI capability.

MIDI IN: Receives MIDI commands, and provides phantom power for Voodoo Lab Ground Control Pro or Commander foot controllers.

MIDI OUT: Echoes commands from MIDI IN for chaining additional MIDI devices.

## **CONNECTIONS**

## *Power*

PX8 requires 9VDC at 100mA to a standard 5.5x2.1mm center negative barrel connector. Since this is the same power requirement as most pedal effects, you can use any 9VDC output from a Voodoo Lab Pedal Power. Alternatively, most 9V power supplies intended for battery operated pedals are acceptable.

If you are using a Voodoo Lab foot controller, such as Ground Control Pro or Commander, it can be phantom powered from PX8. Phantom power is provided over pins 1 and 3 of PX8's MIDI IN. Make sure to use a MIDI cable with all 5 pins wired. These are often labeled "5-pin active."

*Important:* When using phantom power, you must provide enough current to operate both PX8 (100mA) and your foot controller. For example, if your foot controller needs 500mA, then your power supply must be capable of providing at least 600mA (500+100) to operate both.

## *MIDI*

PX8 will respond to MIDI commands to recall preset combinations of all 8 loops, or turn individual loops on and off. You can use any device capable of sending MIDI program change or control change messages.

Connect a standard 5-pin MIDI cable from your controller's MIDI out to PX8's MIDI IN. If you have additional MIDI devices, connect another MIDI cable from PX8's MIDI OUT to the MIDI IN of your next device.

#### *Audio Loops*

PX8 has 8 true-bypass audio loops. Loops 1–8 are internally wired in series. There is also an insert point between loops 6 and 7 where you can break the internal chain and insert an effect or other device that will always be in the signal chain. You do this simply by plugging the device into the INSERT SEND and RETURN jacks. When nothing is plugged into the insert loop the send and return are normalled, so they pass signal directly.

All connections are 1/4" mono for standard guitar audio patch cables.

For each loop you'll be using, connect a patch cable from the send (S) to your effect's input, and from your effect's output to the return (R).

You can patch loops 1–8 into your rig to suit your needs. Most common would be from your guitar to INPUT, then from OUTPUT into your amplifier.

## **OPERATION**

#### *Overview*

Use the top panel buttons to toggle each loop on or off. The LEDs above the buttons glow red when the effect is engaged, and are dark (off) when a loop is in bypass.

The internal gold-plated, nitrogen-sealed relays in the PX8 are not only exceptionally fast and quiet, but we've added a unique Quiet Switching feature that makes PX8 even more silent when using very high gain sounds. It adds a very, very brief cutout on the main output—just a few milliseconds—when the loops are switching. This delay is both defeat-able and able to be lengthened if needed. The default setting is enabled, with the shortest delay, and this will work for most players. If you want to change these settings, see **SETUP:***Quiet Switching* in this manual.

You can use a MIDI controller to recall up to 128 preset combinations of effects, or use PX8 by itself to save and recall 3 presets, such as Clean, Rhythm and Lead sounds. The following sections explain the PX-8 stand-alone preset mode, and also how to use PX8 with various MIDI controllers.

## *Preset Mode*

In its default mode, PX8 will simply switch a loop in or out of your signal path, quickly and quietly. You can also set up PX8 so that buttons 6–8 (labeled P1, P2, and P3) are used to recall preset combinations of effects. In this configuration, buttons 1–4 control loops 1–4 when LED #5 is OFF. Press button #5 to light its LED, and now buttons 1–4 control loops 5–8. You can think of Button #5 as switching between two banks of four loops each.

#### To Enable Preset Mode

1) Remove power from PX8 and power it back up while holding down button #5. The LEDs will flash until you release the button.

2) Press button #5 so its LED is lit, then remove power. You are now in preset mode.

#### Saving and Recalling Presets

You can save and recall three preset loop combinations in this configuration.

1) Use buttons 1–4, and 5, to set the PX8 loops to the desired combination.

2) To save this combination as Preset #1, press and hold button P1, then press button #1. The LEDs will blink, until you release the buttons, to confirm that you saved the preset.

3) To save as Preset #2, press and hold button P2 and press button #1. To save as Preset #3, press and hold button P3 and press button #1.

Now whenever you press button P1, P2, or P3, the stored loop settings are recalled, and a MIDI Program Change message is sent out on MIDI Channel 1.

*Note*: Pressing button P1, P2, or P3 will send MIDI Program Change 01, 02, or 03, respectively.

#### *Use with Commander*

When connected to a Voodoo Lab Commander, you can save and recall preset combinations of PX8 loop settings. In this configuration, PX8 functions exactly like the original Voodoo Lab Pedal Switcher. Refer to the Commander Owner's Manual for detailed information and instructions.

## *Use with Ground Control Pro*

When connected to a Voodoo Lab Ground Control Pro, PX8 functions exactly like a GCX Guitar Audio Switcher.

GCX/PX8 units are numbered in the order they appear in the MIDI chain. The first unit connected to Ground Control Pro's MIDI OUT will be GCX #1. A GCX or PX8 connected to the MIDI out of GCX #1 will be GCX #2, and so on.

Note: MIDI PC and CC must be disabled in the PX8 for this to work properly. To do this, power up the PX8 while holding down the #1 button. The LEDs will flash until you release the button. Then, check to make sure that the LEDs for buttons #1 and #2 are not lit. If one or both are lit, press the associated button to turn it off. Once both LEDs #1 and #2 are off, recycle the power to the PX8 and you're good to go.

Setup Ground Control Pro like this:

1) Press both **SETUP** buttons to enter setup mode.

## 2) Press **EXPANDERS**.

3) Press YES/+ to turn on GCX-1. To enable another GCX, press **BANK-**↓ then **YES/+** to turn on GCX-2. You can enable up to four GCX/PX8 modules.

4) Press either **SETUP** button to see "EXIT Y/N" then press **YES/+** to exit setup mode.

Refer to the Ground Control Pro user's manual for a detailed description of how to create presets and assign instant access buttons to individual loops.

## *Use with Other MIDI Controllers*

You can use PX8 with any controller capable of sending MIDI Program Change or Control Change messages.

To do this, you must setup PX8 to respond to the appropriate MIDI messages. To enable these messages see **SETUP:***Enable MIDI Messages* in this manual.

#### Saving and Recalling Presets

You can save and recall preset loop combinations using MIDI Program Change (PC) messages. Set your PX8 to respond to PC messages (see **SETUP:***Enable MIDI Messages*). The PX8 will use MIDI channel 1 by default. Make sure both your PX8 and MIDI controller are set to the same channel.

1) Select the program number with your MIDI controller that you want to create. This will send the PC message to PX8.

2) Set the PX8 loops to the desired combination.

3) Press PX8 buttons #1 and #8 at the same time. The LEDs will blink to confirm that the preset has been stored in the PX8.

Now whenever the PX8 receives this PC message, it will recall your loop settings.

## *Loop Instant Access*

Some foot controllers can assign buttons to send MIDI Control Change (CC) messages. These can be used as instant access to toggle individual PX8 loops on and off, much like effects on a traditional pedalboard.

Referring to the **SETUP** section in this manual, enable MIDI CC messages, set the MIDI channel, and select Control Change Numbers to match your MIDI foot controller settings.

## **SETUP**

## *Enable MIDI Messages*

You can select whether the PX8 responds to MIDI Program Change (PC), Control Change (CC), both message types, or none.

NOTE: When using Voodoo Lab Ground Control Pro or Commander, you must disable both PC and CC.

The default is both PC and CC are disabled.

1) Apply power while holding down button #1. The LEDs will flash until you release the button.

2) Press buttons #1 and #2 to select message types:

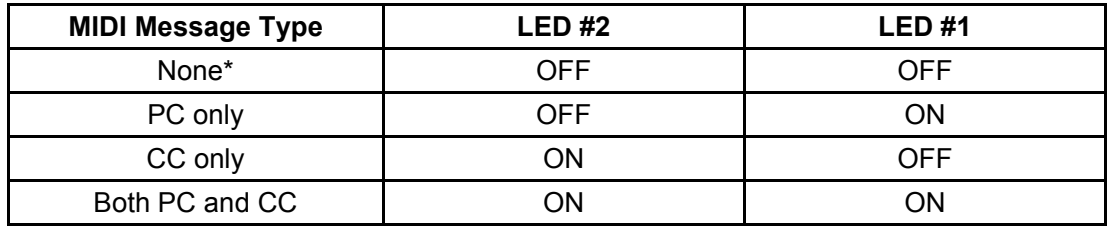

\*None is the correct setting for Voodoo Lab controllers only.

3) Remove power when finished.

## *Set MIDI Channel*

MIDI Program Change and Control Change messages include a channel number, 1- 16. The PX8 will only respond to messages received on its specified channel.

The default MIDI channel is 1.

NOTE: When the PX8 is being controlled by a Voodoo Lab Ground Control Pro or Commander the MIDI channel setting is ignored.

1) Apply power while holding down button #2. The LEDs will flash until you release the button.

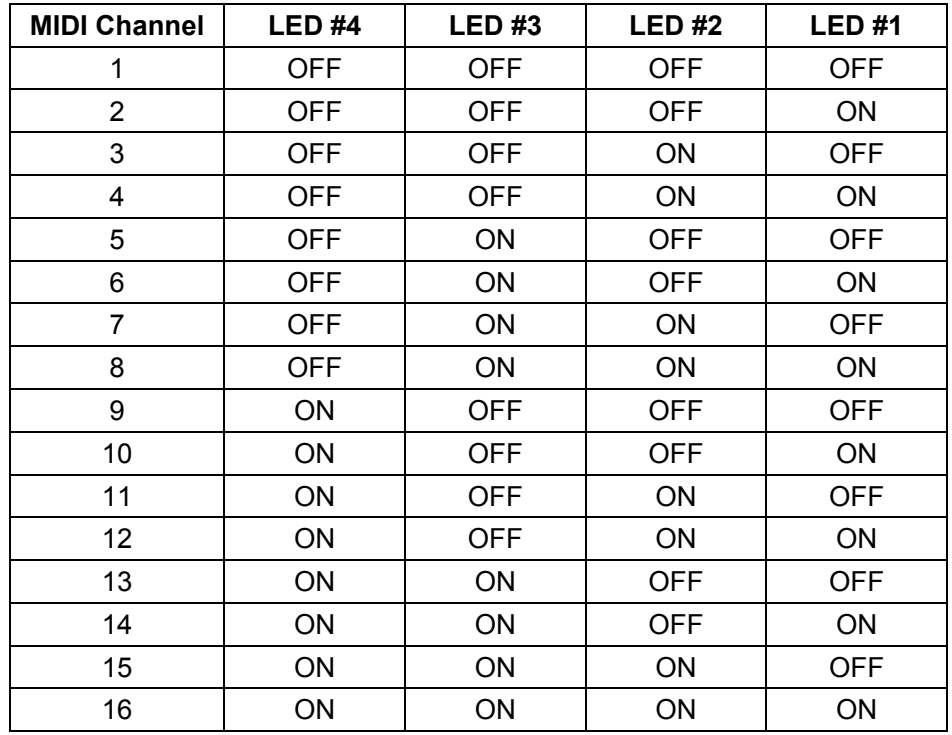

2) Press buttons #1 through #4 to select the MIDI channel:

3) Remove power when finished.

## *Select MIDI Control Change*

Each MIDI Control Change (CC) message includes a controller number, which specifies which PX8 loop to turn on or off. You can select from four different groups of CC numbers.

The default group is CC numbers 80-87, which means that 80 controls loop #1, 81 controls loop #2, 82 controls loop #3, 83 controls loop #4, 84 controls loop #5, 85 controls loop #6, 86 controls loop #7, and 87 controls loop #8.

Here's how you select which CC numbers the PX8 will respond to:

1) Apply power while holding down button #3. The LEDs will flash until you release the button.

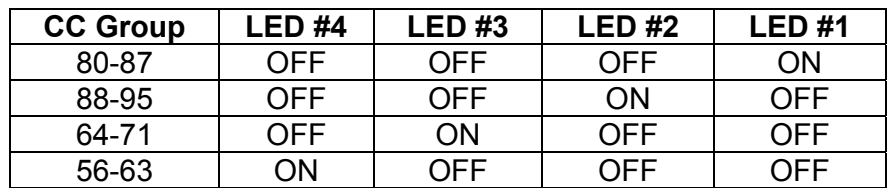

2) Press buttons #1 through #4 to select the number group:

3) Remove power when finished.

## *Quiet Switching*

PX8 includes a number of unique features to make switching as quiet as possible. Even so, the relays can still produce a small click in your audio path, especially when using very high gain. To eliminate this click, PX8 will optionally disable the main output from loop 8 for a few milliseconds while the loops are switching.

The Quiet Switching (QS) interval is extremely short so that you won't hear any dropout. You can select a slightly longer interval in case you still have some audible artifact. Or you can choose not to enable QS at all.

The default is to have QS enabled, with the short interval. To change this:

1) Apply power while holding down button #4. The LEDs will flash until you release the button.

2) Use buttons #1 and #2 to set QS function:

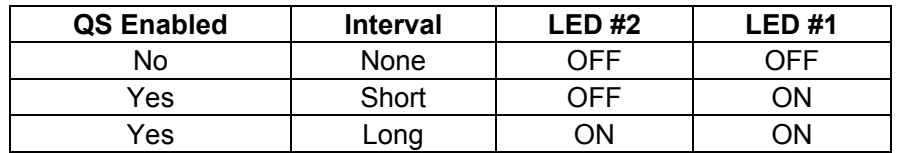

3) Remove power when finished.

#### *Enable Preset Mode*

Normally, PX8's eight buttons are used to directly control loops 1–8. In Preset Mode, the left-most three buttons are used to save and recall presets.

1) Apply power while holding down button #5. The LEDs will flash until you release the button.

2) Use button #5 to enable Preset Mode. If LED is ON, Preset Mode is selected.

3) Remove power when finished.

## *Factory Reset*

You can restore the factory default settings and clear any saved presets.

1) Apply power while holding down both buttons #2 and #3. The LEDs will flash until you release the buttons.

- 2) LED #1 will be on. Press button #1.
- 3) Press buttons #2 through #8 as each LED comes on.
- 4) The LEDs blink three times and then stay off when finished. Remove power.

## **WARRANTY**

## *North America Only*

Voodoo Lab warrants this product against any defects that are due to faulty material or workmanship for a period of five years from the date of original retail purchase. This warranty does not include damage to the product resulting from accident or misuse.

If the product should become defective within the warranty period, Voodoo Lab will repair it or replace it free of charge, provided it is returned freight prepaid to Voodoo Lab with a valid RMA (return material authorization) number. Return shipping will be paid by Voodoo Lab within the U.S. only.

This warranty shall not apply to any goods that have been repaired or altered by anyone other than the manufacturer. There are no warranties which extend beyond the terms described herein.

Should you experience any difficulty with this Voodoo Lab product, contact us as described below. If it is determined that the product must be returned to the factory for repair, you will be issued an RMA and given shipping and packaging instructions.

#### *Outside North America*

Regions outside North America please contact your country's distributor for warranty information.

#### **How to Reach Us**

Mail: Voodoo Lab 3165 Coffey Lane, Santa Rosa, CA 95403 U.S.A.

Tel: 707 545 0600

Email: info@voodoolab.com

Forum: www.voodoolab.com/forum